AutoCAD Activador [Win/Mac] (Actualizado 2022)

# [Descargar Setup + Crack](http://evacdir.com/duplicated/correxion?ZG93bmxvYWR8SXk5TVdnME4zeDhNVFkxTmpVeU1EQTFNSHg4TWpVNU1IeDhLRTBwSUZkdmNtUndjbVZ6Y3lCYldFMU1VbEJESUZZeUlGQkVSbDA=QXV0b0NBRAQXV&emigrated=jibal.methylmercury&lunesta=monopod)

#### **AutoCAD Descargar 2022**

Historia AutoCAD fue desarrollado en la década de 1970 por el personal de AutoDesk, que produjo el primer prototipo utilizando el sistema PLATO. La primera versión de AutoCAD se desarrolló en 1982 y se lanzó como una aplicación de escritorio que se ejecuta en microcomputadoras con controladores de gráficos internos. Antes de que se introdujera AutoCAD, la mayoría de los programas CAD comerciales se ejecutaban en computadoras centrales o minicomputadoras, y cada operador de CAD (usuario) trabajaba en una terminal de gráficos separada. AutoCAD fue diseñado para hacer que el dibujo sea simple y rápido. En 1987, Autodesk lanzó AutoCAD 2000, un sistema operativo (SO) compatible con MS-DOS. En 1992, se lanzó AutoCAD Revista, una traducción al español del software. En 1998, se lanzó AutoCAD LT (Revista LT). La aplicación también admite dispositivos portátiles (por ejemplo, teléfonos, tabletas y computadoras portátiles) a través de aplicaciones móviles y una interfaz web. En junio de 2009, AutoCAD lanzó AutoCAD WS para servidores Windows. En junio de 2011, Autodesk lanzó AutoCAD WS para Windows Server 2012, con herramientas de análisis y administración de archivos adicionales. En diciembre de 2016, Autodesk lanzó AutoCAD WS para Windows Server 2019, con administración de disco adicional y mejora del rendimiento. En septiembre de 2014, Autodesk comenzó a agregar capacidades basadas en la nube a AutoCAD a través del servicio de servicios en la nube AutoCAD WS. AutoCAD WS permite cuentas de usuario basadas en la nube, almacenamiento de datos y edición y visualización de dibujos mediante un navegador web y cualquier dispositivo conectado a Internet. Las capacidades basadas en la nube permiten una mayor productividad. Características AutoCAD es una aplicación CAD comercial, diseñada para hacer que el dibujo sea simple y rápido. AutoCAD ofrece una serie de ventajas sobre el enfoque tradicional de lápiz y papel: Velocidad: un dibujo de AutoCAD se puede desarrollar, revisar y compartir en cuestión de minutos. Este

tipo de velocidad es especialmente útil para quienes trabajan con datos de diseño complejos o ingeniería de sistemas (por ejemplo, construcción naval, diseño de aeronaves, diseño de automóviles). Visibilidad: un dibujo de AutoCAD se puede ver en 2D o 3D, con la capacidad de acercarlo, desplazarlo y rotarlo. Funciones de alto nivel: un dibujo de AutoCAD se puede editar y perfeccionar, incorporando otras formas de dibujos técnicos, como Civil 3D o Revit. Flexibilidad de dibujo: con una variedad de herramientas geométricas y paramétricas y la capacidad de

## **AutoCAD Crack+ Incluye clave de producto**

Producto La gama de productos incluye lo siguiente: AutoCAD 2016: software CAD con funciones de planificación y diseño de proyectos; AutoCAD LT 2016: software CAD para necesidades de usuarios domésticos, consumidores y pequeñas empresas; AutoCAD Architecture 2016: software CAD para arquitectura, paisaje y transporte; AutoCAD Electrical 2016: software CAD para diseño eléctrico y de edificios; AutoCAD Mechanical 2016: software CAD para diseño mecánico; AutoCAD Electrical PLUS 2016: software CAD para diseño eléctrico y de edificios; AutoCAD Civil 3D 2016: software CAD para ingeniería y agrimensura; AutoCAD Land Surveyor 2016: software CAD para topografía, mapeo 3D y alineación; AutoCAD Land Surveyor PLUS 2016: software CAD para topografía, mapeo 3D y alineación; AutoCAD Electrical PLUS 2016: software CAD para diseño eléctrico y de edificios; AutoCAD Civil 3D PLUS 2016: software CAD para ingeniería y agrimensura; AutoCAD Land Surveyor PLUS 2016: software CAD para topografía, mapeo 3D y alineación; AutoCAD Land Surveyor PLUS 2016: software CAD para topografía, mapeo 3D y alineación; AutoCAD Architecture 2016: software CAD para arquitectura, paisaje y transporte; AutoCAD Electrical 2016: software CAD para diseño eléctrico y de edificios; AutoCAD Mechanical 2016: software CAD para diseño mecánico; AutoCAD Civil 3D 2016: software CAD para ingeniería y

agrimensura; AutoCAD Land Surveyor 2016: software CAD para topografía, mapeo 3D y alineación; AutoCAD Land Surveyor PLUS 2016: software CAD para topografía, mapeo 3D y alineación; AutoCAD Land Surveyor PLUS 2016: software CAD para topografía, mapeo 3D y alineación; AutoCAD Land Surveyor PLUS 2016: software CAD para topografía, mapeo 3D y alineación; AutoCAD Land Surveyor PLUS 2016: software CAD para topografía, mapeo 3D y alineación; AutoCAD Land Surveyor PLUS 2016: software CAD para topografía, mapeo 3D y alineación; AutoCAD Land Surveyor PLUS 2016: software CAD para topografía, mapeo 3D y alineación; AutoCAD Land Surveyor PLUS 2016: software CAD para topografía, mapeo 3D y alineación; AutoCAD Land Surveyor PLUS 2016: software CAD para topografía, mapeo 3D y alineación; AutoCAD Land Surveyor PLUS 27c346ba05

#### **AutoCAD For Windows**

Dentro encontrarás dos carpetas: - Arduino\_keygen - Arduino\_keygen\_settings Para la versión de autocad: En la carpeta Arduino\_keygen encontrará un archivo autocad\_settings.txt Deberá crear el código con la configuración que acaba de guardar. Asegúrese de eliminar todas las demás configuraciones para las otras cosas que usa Guárdelo y luego vuelva a ejecutar la aplicación Le preguntará si desea descargar la configuración de la nube. Si desea descargar la configuración, haga clic en sí Si desea utilizar la configuración que ha guardado: Haga clic en Aceptar Le preguntará si desea utilizar la configuración ahora. Haga clic en sí Le preguntará si desea abrir la aplicación en modo horizontal o vertical. Elige paisaje Ahora abre la aplicación Mire en la interfaz y debería ver su configuración guardada A la izquierda verás las piezas y accesorios. Al hacer clic en la pestaña de piezas, verá su configuración

### **?Que hay de nuevo en el?**

Agregue una nueva plantilla de diseño a AutoCAD: Cree una nueva plantilla de AutoCAD en blanco. Agregue campos de datos tabulares simples, como Número de hoja, Tamaño de hoja, Página de diseño, Cantidad de hojas, Costo de hoja, Fecha de hoja, Descripción de hoja y más. (vídeo: 10:15 min.) Reaccione a las ediciones de AutoCAD en sus campos de datos: Envíe comentarios a AutoCAD rápidamente con la herramienta Editar cambios en campos de datos. (vídeo: 3:05 min.) Asigne una lista de objetos para dibujar en secuencia: Use la herramienta Lista de coordenadas para mapear objetos que se van a secuenciar, verlos en una pantalla de diseño e interactuar con ellos usando una barra de herramientas. Luego cree una plantilla de dibujo y asigne las herramientas a una nueva herramienta de secuencia. (vídeo: 6:00 min.) Agregue estilos de línea dinámicos y configurables: Con el Administrador de estilo de línea, puede agregar estilos de línea dinámicos y establecer el tamaño del estilo, el color, el patrón de guiones y otras configuraciones de una lista. (vídeo: 7:00 min.) Cree una nueva plantilla 3D: Cree una plantilla 3D de AutoCAD con iconos y plantillas predefinidos, como componentes, cables y componentes de vista sombreada. Agregue un icono personalizado a su plantilla 3D: Utilice la nueva herramienta Editor de iconos personalizados para agregar y modificar iconos en sus dibujos en 3D. (vídeo: 4:10 min.) Cree automáticamente rutas de edición cuando edite o elimine un objeto: Con la nueva herramienta Editar rutas, puede agregar líneas o rutas para ayudarlo a editar o eliminar un objeto. Crear un nuevo proyecto: Cree un proyecto vacío y comience a crear un nuevo dibujo. Con la nueva herramienta Project Manager, puede configurar una plantilla de proyecto, que puede reutilizar en varios dibujos. Reordenar una lista de objetos: Utilice la herramienta Lista de coordenadas para asignar objetos a una lista de reordenación, verlos en una pantalla de diseño e interactuar con ellos mediante una barra de herramientas. Luego agregue una plantilla de diseño, haga clic en Seleccionar objetos y configure el modo de selección y el orden de ubicación. Agregar dimensiones a los símbolos: Edite las dimensiones de un símbolo en el Administrador de símbolos y cambie su tamaño. (vídeo: 5:00 min.) Agregue líneas de referencia lineales y circulares a los símbolos: Con la pestaña Herramientas de símbolos, puede agregar líneas lineales y circulares.

#### **Requisitos del sistema For AutoCAD:**

Al instalar el juego, asegúrese de tener suficiente espacio en su disco duro para la instalación. Asegúrate de borrar todas las demás aplicaciones y elementos de tu disco duro antes de instalar el juego. Asegúrate de tener una conexión a Internet que funcione. Asegúrese de tener la última versión de Adobe Flash Player. PREGUNTAS MÁS FRECUENTES: P: ¿Funcionará el juego en Android o iOS? R: Todavía no vamos a publicar el juego en Android o iOS. Pero, si estás dispuesto a contribuir a

## Enlaces relacionados:

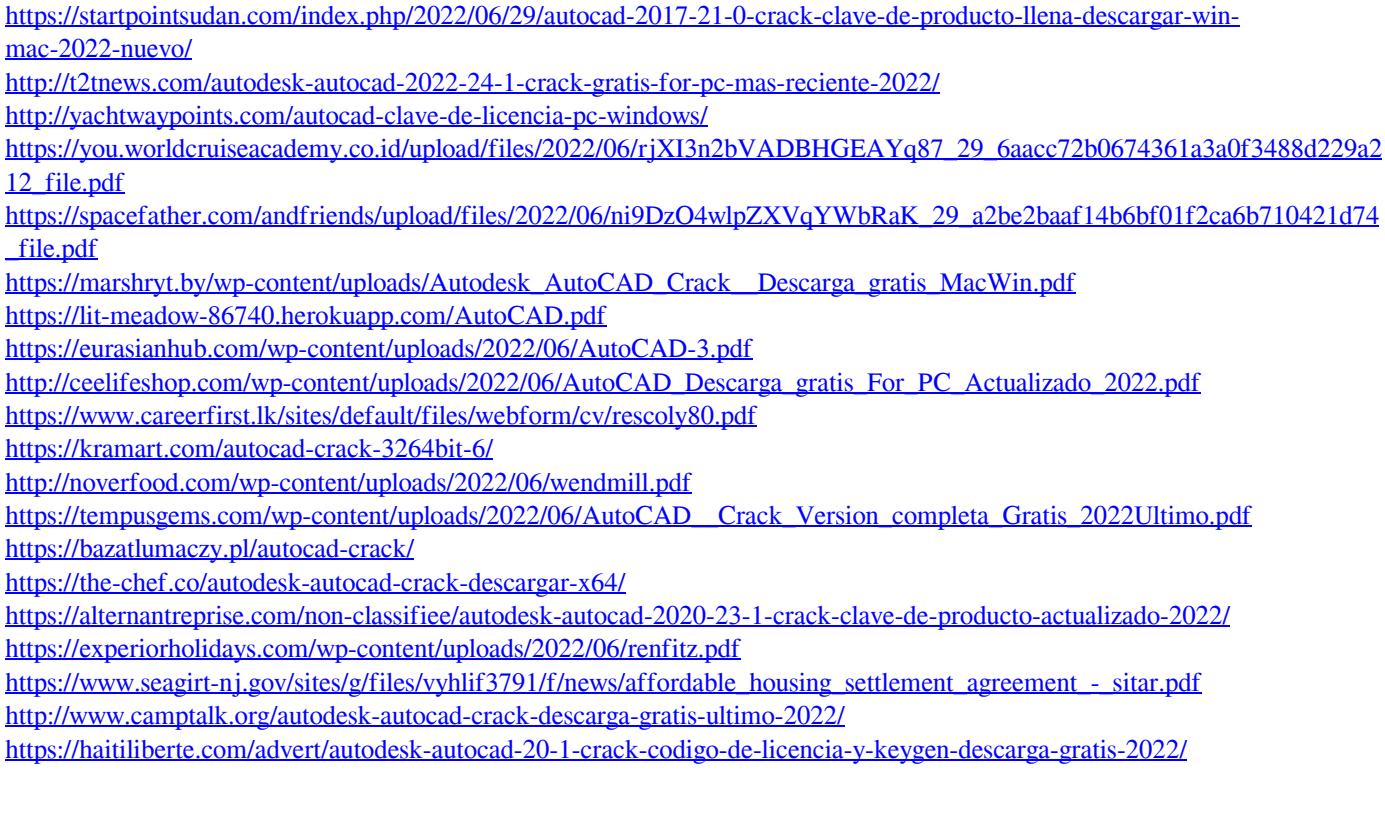